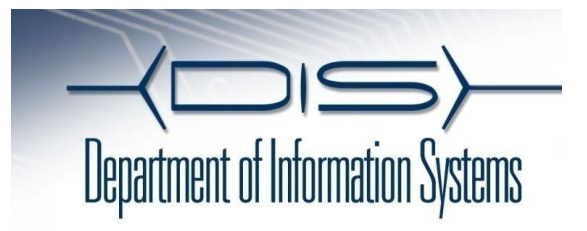

## **QUICK REFERENCE Cisco Unified IP Phones 7942G and 7962G**

## **Place a Call**

**•**Lift handset and dial number.

**•**Dial number and then lift the handset.

**•**Press line button for your extension, dial the number, and then lift the handset.

**•**Press any available button, dial number, and then lift the handset.

**•**Press **New Call** soft key, dial number, and then lift handset.

**•**Press a speed dial button and then lift handset.

**•**If you have selected a number from a directory, press the **Dial** soft key, and then lift the handset.

# **Answer a Call**

#### **•**Lift the handset.

**•**If you are using a headset, press **Headset**.

**•**If you are using the speakerphone, press **Speaker**  or **Answer**.

## **End a Call**

#### **•**Hang up.

**•**If you are using a headset, press **Headset** or **EndCall**.

**•**If you need to end a speakerphone call, press **Speaker** or **EndCall**.

# **Redial a Number**

**•**Lift the handset, press **Redial**.

**•**If you are using speakerphone, press **Redial**.

## **Hold a Call**

### **Hold**

**•**Press **Hold**.

### **Retrieve**

**•**Press **Resume**.

**•**To retrieve multiple calls, use the **Navigation**  button to select the call, and then press **Resume**.

**•**To retrieve call on multiple lines, press the line button of the line you want to pick up.

# **Transfer a Call**

**1.** Press **Trnsfr**.

**2.** Dial "transfer to" number.

**3.** Wait for answer and announce caller.

**4.** Press **Trnsfr** to transfer the call or **EndCall** 

**5.** Press **Resume** to reconnect to the first caller.

# **Place a Conference Call**

**1.** During a call, press **more** and then **Confrn** to open a new line and put first party on hold.

**2.** Place a call to another number.

**3.** When call connects, press **Confrn** again to add new party to existing call with first party.

To establish a conference call between two callers to a Cisco Unified IP phone, one active and the other on hold, press **Join**. Highlight the second call and press **Join.**

# **End a Conference Call**

**•**Hang up handset. **•**Press **EndCall** soft key.

# **Ad Hoc Conference Call**

### **Start a Conference Call**

**1.** From a connected call, press Confrn. (You may need to press the more soft key to see Confrn.)

- **2.** Enter the participant's phone number.
- **3.** Wait for the call to connect.

**4.** Press **Confrn** again to add the participant to your call.

**5.** Repeat to add additional participants.

### **Remove Participants**

**1.** Highlight the participant's name.

**2.** Press **Remove**. You can remove participants only if you initiated the conference.

**3.** Hang up or press **EndCall** to end your participation in a conference.

# **Call Forwarding**

## **All**

**1.** Press **CFwdAll**.

**2.** Dial "forward to" number.

### **Voice Mail**

**1.** Press **CFwdAll**.

**2.** Press **Messages** Button

### **Speed Dial**

**1.** Press **CFwdAl**l.

**2.** Press Speed Dial button.

### **Cancel**

**•**Hang up.

**•**Press **CFwdAll**.

# **Speed Dial**

**Call From Speed-Dial**

- **1.** Get dial tone.
- **2.** Dial Speed dial Number
- **3.** Press **AbbrDial**.